**Saisine par Voie Electronique pour les demandes de dérogation en Agriculture Biologique**

# **FAQ Opérateur Biologique**

Version de novembre 2023

*Ce document a pour but d'accompagner un agriculteur certifié bio dans sa démarche de demande de dérogation par voie dématérialisée. Il regroupe les questions et problèmes qui pourraient survenir dans la démarche. Nous vous invitons à consulter la table des matières afin de trouver la réponse à vos questions.*

# **TABLE DES MATIERES**

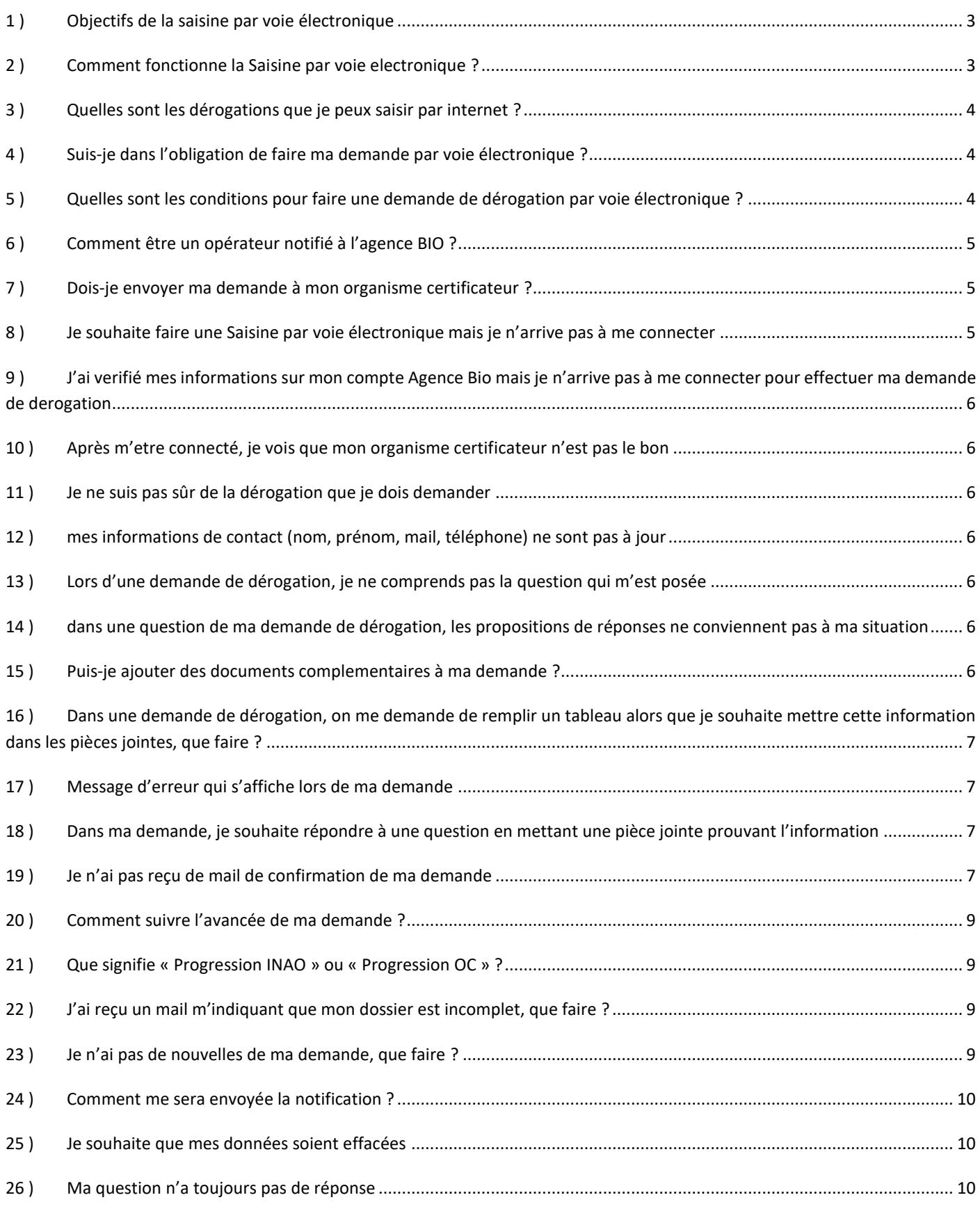

# <span id="page-2-0"></span>**1 ) OBJECTIFS DE LA SAISINE PAR VOIE ÉLECTRONIQUE**

En tant qu'autorité compétente, l'INAO traite les demandes des opérateurs qui sollicitent la délivrance des dérogations et autorisations individuelles prévues par le règlement (UE) 2018/848 du Parlement Européen et du Conseil relatif à la production biologique et à l'étiquetage des produits biologiques et le règlement délégué (UE) 2020/2146 de la Commission complétant le règlement (UE) 2018/848 en ce qui concerne les règles de production exceptionnelles applicables à la production biologique. Le présent site, mis en place par ses soins, facilite la mise en relation des demandeurs et des intervenants à la décision.

Ainsi, un opérateur certifié en agriculture biologique peut, au moyen de la plateforme accessible sur ce site, formuler une demande afin d'obtenir de déroger à certaines des dispositions des règlements susvisés, ainsi que ces derniers le lui permettent.

La circulaire INAO-CIRC-2021-03 sur la délégation de tâches aux organismes de contrôle dans le domaine de l'agriculture biologique et son « annexe 1 - Procédure de gestion des demandes de dérogation et autorisations pour lesquelles les décisions ne sont pas déléguées aux Organismes de Contrôle (OC) » définissent les conditions de traitement et d'octroi de ces dérogations.

#### <span id="page-2-1"></span>**2 ) COMMENT FONCTIONNE LA SAISINE PAR VOIE ELECTRONIQUE ?**

Un opérateur certifié en agriculture biologique peut, au moyen de la plateforme formuler une demande afin d'obtenir de déroger à certaines des dispositions du règlement biologique, ainsi que ce dernier le lui permettent.

Ladite demande est transmise automatiquement à l'INAO qui peut solliciter l'avis de l'organisme de contrôle et décide des suites à donner. L'INAO notifie à l'issue au demandeur son acceptation ou son rejet à l'égard de la demande présentée. Toutes les demandes de dérogation suivent ce schéma d'instruction à l'exception des demandes d'autorisation de réduction de la période de conversion de parcelles (article 10.3 du RUE 2018/848) qui ont une phase de préinstruction obligatoire par les organismes de contrôle.

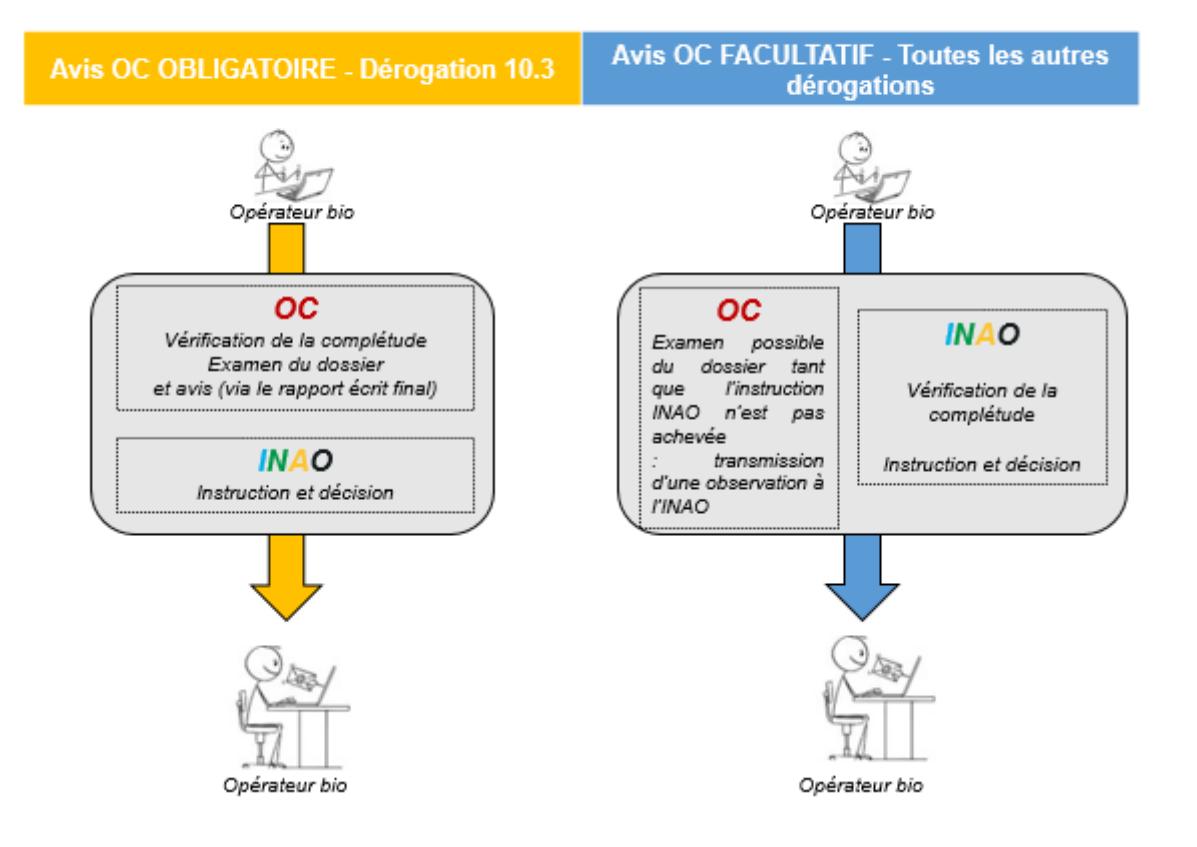

# 2 schémas en fonction du type de dérogation

### <span id="page-3-0"></span>**3 ) QUELLES SONT LES DÉROGATIONS QUE JE PEUX SAISIR PAR INTERNET ?**

Les dérogations suivantes peuvent être demandées via la Saisine par Voie Electronique à l'adresse : <https://sve.derogationbio.inao.gouv.fr/> :

- Attache des bovins (Point 1.7.5 de l'annexe II partie II du R(UE) 2018/848)
- Production parallèle dans le cas des cultures pérennes (Article 9.8 du R(UE) 2018/848)
- Achat d'animaux non biologiques en cas de mortalité élevée d'animaux terrestres (Article 3.2, premier alinéa, du R(UE) 2020/2146)
- Achat d'aliments non biologiques en cas de perte de production d'aliments pour animaux ou de restrictions imposées (Article 3.3 du R(UE) 2020/2146)
- Réduction de période de conversion (Article 10.3 du R(UE) 2018/848)
- Opération pour raisons de sécurité des travailleurs ou d'amélioration de la santé, du bien-être ou de l'hygiène des animaux (Point 1.7.8 de l'annexe II partie II du R(UE) 2018/848)
- Autorisation d'ingrédients agricoles non biologiques dans des denrées biologiques transformées (Article 25 du R(UE) 2018/848)

#### <span id="page-3-1"></span>**4 ) SUIS-JE DANS L'OBLIGATION DE FAIRE MA DEMANDE PAR VOIE ÉLECTRONIQUE ?**

Vous n'êtes pas dans l'obligation d'utiliser l'outil « Saisine par Voie Electronique » même s'il est fortement recommandé (simplicité d'utilisation et rapidité de traitement). Si vous souhaitez faire une demande papier, vous pouvez télécharger un formulaire de demande, le compléter et l'envoyer à :

- Votre organisme de contrôle pour la dérogation réduction de période de conversion
- Au pôle Agriculture biologique de l'INAO pour la dérogation utilisation d'ingrédients non biologiques
- A la délégation territoriale compétente de l'INAO dont vous dépendez pour toutes les autres demandes.

Toutes les dérogations font l'objet de formulaires établis par l'INAO et mis à disposition des opérateurs via le site internet et l'adresse suivante :

[https://www.inao.gouv.fr/Espace-professionnel-et-outils/Produire-sous-signes-de-qualite-comment-faire/Derogations-en](https://www.inao.gouv.fr/Espace-professionnel-et-outils/Produire-sous-signes-de-qualite-comment-faire/Derogations-en-agriculture-biologique)[agriculture-biologique](https://www.inao.gouv.fr/Espace-professionnel-et-outils/Produire-sous-signes-de-qualite-comment-faire/Derogations-en-agriculture-biologique)

# <span id="page-3-2"></span>**5 ) QUELLES SONT LES CONDITIONS POUR FAIRE UNE DEMANDE DE DÉROGATION PAR VOIE ÉLECTRONIQUE ?**

Afin d'accéder à la plateforme, vous devez être un opérateur notifié à l'Agence Bio et engagé contractuellement avec un organisme certificateur. Tout opérateur notifié à l'Agence Bio possède un compte utilisateur et un mot de passe. Votre compte Agence Bio vous permettra d'accéder à la plateforme de saisine en ligne pour déposer votre demande de dérogation.

![](_page_4_Picture_182.jpeg)

Pour chaque demande de dérogation, une page vous rappellera les informations et documents à fournir ainsi que les conditions d'octroi des dérogations pour la production biologique.

Avant de faire une demande de dérogation nous vous invitons à discuter avec votre Organisme Certificateur de l'intérêt d'une telle demande.

#### <span id="page-4-0"></span>**6 ) COMMENT ÊTRE UN OPÉRATEUR NOTIFIÉ À L'AGENCE BIO ?**

Nous vous invitons à vous rendre sur le site internet de l'Agence Bio afin d'avoir des informations sur la notification : <https://www.agencebio.org/vos-outils/notifications/>

#### <span id="page-4-1"></span>**7 ) DOIS-JE ENVOYER MA DEMANDE À MON ORGANISME CERTIFICATEUR ?**

Non, l'avantage de la Saisine par Voie Electronique est le transfert automatique de la demande à l'INAO et aux Organismes certificateurs. A la création des demandes de dérogation, l'INAO et les Organismes certificateurs reçoivent la notification de création des demandes.

Après avoir finalisé votre demande, vous n'avez plus qu'à attendre l'avancée de votre dossier et fournir, le cas échéant des éléments complémentaires quand ils vous sont demandés. Vous pourrez ajouter vous-même les documents complémentaires qui vous auront été communiqué par mail, sur la plateforme en cliquant sur le lien dans le mail pour accéder à votre demande.

# <span id="page-4-2"></span>**8 ) JE SOUHAITE FAIRE UNE SAISINE PAR VOIE ÉLECTRONIQUE MAIS JE N'ARRIVE PAS À ME CONNECTER**

Le site SVE s'appuie sur la base de données des opérateurs notifiés à l'Agence Bio. Si vous n'arrivez pas à vous connecter à la SVE, commencez toujours par vérifier que vos informations de profil sont à jour sur le portail de notification de l'Agence Bio. Vérifiez notamment que les informations de noms, prénoms, adresse, raison sociale, Organisme Certificateur et SIRET sont à jour et complètes.

Pour vérifier les informations du portail de notification de l'Agence Bio (votre compte Agence Bio) rendez-vous sur le site : https://notification.agencebio.org/homepage</u>. Vous devez vous connecter à ce site avec l'adresse mail et le mot de passe que vous avez utilisé lors de votre première notification. Cliquez sur « **mot de passe oublié** » pour changer le mot de passe en cas d'oubli.

Si vous n'arrivez pas à vous connecter sur le site <https://notification.agencebio.org/> vous pouvez envoyer un mail expliquant votre problématique à **: [notification@agencebio.org](mailto:notification@agencebio.org)**

Une fois vos informations à jour sur le portail de notification, vous pourrez vous reconnecter à la saisine par voie électronique <https://sve.derogationbio.inao.gouv.fr/> en utilisant la même adresse mail et le même mot de passe que pour votre compte Agence Bio.

# <span id="page-5-0"></span>**9 ) J'AI VERIFIÉ MES INFORMATIONS SUR MON COMPTE AGENCE BIO MAIS JE N'ARRIVE PAS A ME CONNECTER POUR EFFECTUER MA DEMANDE DE DEROGATION**

Si vous arrivez à vous connecter sur le portail de notification de l'Agence Bio mais pas sur le site de la Saisine par Voie Electronique de l'INAO, nous vous invitons à envoyer un mail expliquant votre problématique à : [DEROGATIONBIO@inao.gouv.fr](mailto:DEROGATIONBIO@inao.gouv.fr) et [BSI-](mailto:BSI-APP@inao.gouv.fr)[APP@inao.gouv.fr](mailto:BSI-APP@inao.gouv.fr) en laissant vos coordonnées pour que nous vous rappelions.

Nous vous conseillons de donner le plus de détails possibles pour une meilleure prise en charge de votre demande. Vous pouvez également joindre des captures d'écrans.

# <span id="page-5-1"></span>**10 ) APRÈS M'ETRE CONNECTÉ, JE VOIS QUE MON ORGANISME CERTIFICATEUR N'EST PAS LE BON**

Le site SVE s'appuie sur la base de données des opérateurs de l'Agence Bio. Il est possible qu'elle ne soit pas parfaitement à jour et n'ait pas encore pris en compte votre changement d'Organisme Certificateur.

Si vous vous trouvez dans ce cas, vous ne pouvez pas faire de demande électronique mais devez changer votre Organisme Certificateur sur le site : **<https://notification.agencebio.org/>**

Dès que votre notification aura été mise à jour vous pourrez faire une demande de dérogation sur le site : **<https://sve.derogationbio.inao.gouv.fr/>**

# <span id="page-5-2"></span>**11 ) JE NE SUIS PAS SÛR DE LA DÉROGATION QUE JE DOIS DEMANDER**

Avant de commencer une demande de dérogation vous devez en discuter avec votre Organisme Certificateur. Celui-ci pourra vous conseiller sur le type de dérogation que vous pouvez demander.

#### <span id="page-5-3"></span>**12 ) MES INFORMATIONS DE CONTACT (NOM, PRÉNOM, MAIL, TÉLÉPHONE) NE SONT PAS À JOUR**

Vous pouvez directement les mettre à jour ou créer un nouveau contact sur le site de la SVE.

# <span id="page-5-4"></span>**13 ) LORS D'UNE DEMANDE DE DÉROGATION, JE NE COMPRENDS PAS LA QUESTION QUI M'EST POSÉE**

L'objectif des formulaires de demandes de dérogation est de permettre de comprendre le contexte dans lequel vous demandez la dérogation. Votre organisme certificateur peut vous aider si vous ne comprenez pas une question du formulaire.

# <span id="page-5-5"></span>**14 ) DANS UNE QUESTION DE MA DEMANDE DE DÉROGATION, LES PROPOSITIONS DE RÉPONSES NE CONVIENNENT PAS À MA SITUATION**

Les formulaires de demandes de dérogations prévoient plusieurs cas pour lesquels un opérateur a besoin de faire une demande de dérogation.

Si, pour une question, à plusieurs choix, vous ne trouvez pas de réponse adaptée à votre situation, il est possible que la dérogation que vous souhaitez demander ne s'applique pas à votre situation.

Nous vous conseillons d'échanger avec votre Organisme Certificateur afin d'être sûr que la dérogation est adaptée à votre situation.

Si, après échange avec votre Organisme Certificateur, vous êtes certain que la dérogation s'applique à votre situation, vous pouvez cocher la case s'approchant le plus de votre situation et lorsque vous en avez la possibilité (question libre) présenter le plus clairement votre situation. Certains formulaires ont également des champs « commentaires » vous permettant d'ajouter des informations qui vous semblent pertinentes.

#### <span id="page-5-6"></span>**15 ) PUIS-JE AJOUTER DES DOCUMENTS COMPLEMENTAIRES À MA DEMANDE ?**

Oui, pour toutes les demandes, vous pouvez ajouter des pièces jointes avant de valider la demande.

# <span id="page-6-0"></span>**16 ) DANS UNE DEMANDE DE DÉROGATION, ON ME DEMANDE DE REMPLIR UN TABLEAU ALORS QUE JE SOUHAITE METTRE CETTE INFORMATION DANS LES PIÈCES JOINTES, QUE FAIRE ?**

Vous devez remplir au minimum une ligne du tableau, ensuite vous pouvez poursuivre votre demande et mettre en pièce jointe le fichier complet.

#### <span id="page-6-1"></span>**17 ) MESSAGE D'ERREUR QUI S'AFFICHE LORS DE MA DEMANDE**

Les messages d'erreurs vous indiquent quelle action faire pour continuer votre saisie.

Si vous avez un message d'erreur qui n'est pas explicite et qui vous empêche de saisir votre demande, veuillez faire une capture d'écran et l'envoyer à [bsi-app@inao.gouv.fr](mailto:bsi-app@inao.gouv.fr) en expliquant votre problème.

# <span id="page-6-2"></span>**18 ) DANS MA DEMANDE, JE SOUHAITE REPONDRE A UNE QUESTION EN METTANT UNE PIECE JOINTE PROUVANT L'INFORMATION**

Cela ne pose pas de problème, vous pouvez télécharger la pièce jointe avant de valider votre demande.

#### <span id="page-6-3"></span>**19 ) JE N'AI PAS REÇU DE MAIL DE CONFIRMATION DE MA DEMANDE**

Après avoir validé votre demande, vous recevez normalement un accusé réception de ce type :

![](_page_6_Picture_117.jpeg)

Si vous n'avez pas reçu ce mail, il y a peut-être eu un problème de validation de la demande.

Avez-vous bien suivi tout le processus de demande de dérogation jusqu'à la validation de votre demande ?

Si vous avez aperçu la page suivante, cela veut dire que votre demande a bien été enregistrée :

![](_page_7_Picture_180.jpeg)

Si vous n'êtes pas arrivé jusqu'à cette page, vous devez revenir sur le tableau des consultations des demandes pour voir si la demande que vous avez commencé a été enregistrée.

Après avoir validé une demande de dérogation, vous allez recevoir un mail de confirmation de la boite mail [support@fwa.eu.](mailto:support@fwa.eu) Veuillez vérifier les courriers indésirables que vous avez reçu sur votre adresse mail.

Si vous ne retrouvez toujours pas le mail de confirmation, vous devez indiquer ce problème à la Délégation Territoriale de l'INAO dont vous dépendez. Vous pouvez retrouver l'adresse de la Délégation Territoriale dans la synthèse de votre demande ou lors de la création d'une nouvelle demande. Dans le tableau ci-dessous, vous retrouverez les contacts des différentes délégations territoriales et les départements couverts par délégation territoriale.

![](_page_7_Picture_181.jpeg)

Dans le cas d'une demande de dérogation pour utilisation d'ingrédients non biologique vous pouvez contacter directement le Pôle Agriculture Biologique à l'adresse : [DEROGATIONBIO@inao.gouv.fr](mailto:DEROGATIONBIO@inao.gouv.fr)

Merci de mettre également en copie le destinataire suivant : [bsi-app@inao.gouv.fr.](mailto:bsi-app@inao.gouv.fr)

Nous reviendrons vers vous afin de vous indiquer si votre demande a bien été prise en compte.

Vous pouvez également contacter votre organisme certificateur afin de lui indiquer ce problème.

#### <span id="page-8-0"></span>**20 ) COMMENT SUIVRE L'AVANCÉE DE MA DEMANDE ?**

A chaque étape de l'instruction de votre demande, un mail vous sera envoyé par l'adresse [support@fwa.eu,](mailto:support@fwa.eu) vous pouvez donc suivre l'avancée de votre demande via les mails que vous recevez.

De même, lors de la validation de la demande, vous recevez un mail avec un lien de suivi de votre demande. Ce lien est toujours actif et peut être consulté afin de suivre votre demande. Ce lien est également présent dans tous les mails que vous recevrez afin que vous puissiez consulter votre demande.

#### <span id="page-8-1"></span>**21 ) QUE SIGNIFIE « PROGRESSION INAO » OU « PROGRESSION OC » ?**

Comme indiqué au point 2, en fonction des demandes de dérogation, il y a 2 schémas d'instruction.

Les demandes au titre de l'article 10.3 du règlement biologique nécessitent une phase de pré instruction obligatoire par les organismes certificateurs. Cette phase se matérialise dans la saisine par voie électronique par un statut dit « **Progression OC** ». Ce terme signifie que la demande est au niveau de votre organisme certificateur qui doit valider la complétude de votre dossier puis émettre un avis sur la demande. Après la pré instruction par l'organisme certificateur, la demande passe à l'étape « **Progression INAO** ».

Toutes les autres demandes passent directement à l'étape « **Progression INAO** » après le dépôt des demandes par les opérateurs. Dans ce cas, l'INAO vérifie la complétude de la demande et instruit la demande. L'organisme certificateur peut transmettre des observations à l'INAO avant qu'une réponse ne soit apportée à la demande.

# <span id="page-8-2"></span>**22 ) J'AI REÇU UN MAIL M'INDIQUANT QUE MON DOSSIER EST INCOMPLET, QUE FAIRE ?**

Attention à bien lire le mail vous indiquant que votre dossier est incomplet. Ce mail comportera l'émetteur de la demande de complétude du dossier, soit l'INAO ou l'Organisme certificateur. Dans ce mail vous recevez également les éléments à ajouter à votre demande pour la compléter et le délai pour le faire. Dans ce mail vous avez également le lien qui vous renvoie à votre demande de dérogation à compléter. Référez-vous aux éléments indiqués dans le mail pour mettre à jour votre demande qui sera à l'état « **Incomplet** ». Après ajout des éléments, vous pourrez « **Finaliser** » votre demande et la renvoyer pour instruction.

#### <span id="page-8-3"></span>**23 ) JE N'AI PAS DE NOUVELLES DE MA DEMANDE, QUE FAIRE ?**

Vous pouvez suivre l'état d'avancement de votre demande en cliquant sur le lien reçu dans le mail d'accusé réception de votre demande complète.

Nous vous rappelons que la dérogation n'est pas accordée tant que vous n'avez pas reçu d'avis favorable de la part de l'INAO.

Si votre demande reste à l'état **« Progression OC »** et que vous n'avez pas reçu de mail vous indiquant que votre dossier est incomplet, veuillez contacter votre Organisme Certificateur.

Si votre demande a le statut **« Progression INAO »,** vous pouvez contacter votre Délégation Territoriale en charge de l'instruction de votre dossier :

![](_page_8_Picture_233.jpeg)

![](_page_9_Picture_183.jpeg)

Dans le cas d'une demande de dérogation pour utilisation d'ingrédients non biologique vous pouvez contacter directement le Pôle Agriculture Biologique à l'adresse : [DEROGATIONBIO@inao.gouv.fr](mailto:DEROGATIONBIO@inao.gouv.fr)

Enfin, nous vous rappelons qu'à défaut de décision écrite prise dans un délai de 4 mois suivant la réception du **dossier complet**, veuillez considérer votre demande comme étant acceptée tacitement.

#### <span id="page-9-0"></span>**24 ) COMMENT ME SERA ENVOYÉE LA NOTIFICATION ?**

La notification annonçant l'acceptation ou le refus de la dérogation vous sera envoyée par mail. Dans le cas d'un refus, nous doublerons l'envoi mail par un envoi courrier. Votre Organisme Certificateur sera également destinataire de la notification.

## <span id="page-9-1"></span>**25 ) JE SOUHAITE QUE MES DONNÉES SOIENT EFFACÉES**

Les données à caractère personnel qui sont renseignées sur le site dérogation bio le sont pour les besoins d'instruction des dérogations prévues par la règlementation relative à l'agriculture biologique. Ces données sont exclusivement traitées par les Organismes Certificateurs et par les agents de l'INAO.

Aucune information n'est collectée à votre insu ou cédées à des Tiers.

Conformément à la réglementation en vigueur relative à la protection des données à caractère personnel, toute personne peut obtenir communication et, le cas échéant, rectification, suppression ou opposition des informations la concernant.

Pour exercer ces droits ou pour toute question sur le traitement de vos données personnelles ici recueillies, vous pouvez nous contacter :

- en envoyant un courriel à l'INAO à l'adresse suivante : [rgpd@inao.gouv.fr](mailto:rgpd@inao.gouv.fr)
- en envoyant un courrier à l'INAO à l'adresse suivante : Institut National de l'Origine et de la Qualité A l'attention du correspondant RGPD INAO 12 rue Henri Rol-Tanguy TSA30003 93555 Montreuil cedex

Toute demande d'exercice de droits doit être accompagnée de la photocopie d'un justificatif d'identité.

Si après nous avoir contacté, vous estimez que vos droits ne sont pas respectés, vous disposez alors de la faculté de saisir la CNIL pour réclamation.

#### <span id="page-9-2"></span>**26 ) MA QUESTION N'A TOUJOURS PAS DE RÉPONSE**

Si votre problème concerne la manière de remplir votre dérogation, vous pouvez contacter votre Organisme Certificateur.

Si le problème concerne l'instruction d'une demande que vous avez faite, vous pouvez contacter les Délégations Territoriales de l'INAO :

![](_page_10_Picture_82.jpeg)

dérogation pour utilisation d'ingrédients non biologique vous pouvez contacter directement le Pôle Agriculture Biologique à l'adresse : [DEROGATIONBIO@inao.gouv.fr](mailto:DEROGATIONBIO@inao.gouv.fr)

Si votre problème semble être un bug informatique de la plateforme, veuillez contacter [: bsi-app@inao.gouv.fr.](mailto:bsi-app@inao.gouv.fr)